## Introduction to Computational Quantum Chemistry

### Lesson 1: Molecular Builders & Single Point Calculations

<span id="page-0-0"></span> $QQ$ 

E.V  $\sim$ 

 $1.7.1 \times 1.7.1$ 

## Available builders on Wolf cluster

### Avogadro

- $\bullet$  + fast
- $\bullet$  + free
- $\bullet$  + forcefield preoptimization
- **o** Gabedit
	- $\bullet$  + aligning structures in coordinate system
	- - relatively slow
- **Gaussview** 
	- $\bullet$  + generating specific distances/angles/dihedrals
	- $\bullet$  + aligning molecules
	- commercial
- **•** Nemesis
	- No idea

 $\Omega$ 

 $A \equiv \mathbf{1} \times \mathbf{1} \equiv \mathbf{1}$ 

- The most widely used in QM are XYZ and Z-matrices
- **•** Cube files:
	- Grid of points with specific values of a given quality
	- Electron density, Electrostatic potential, Laplacian of el. density...
	- **Generated from Gaussian wavefunction**
- Wavefunction files:
	- Gaussian: (Formatted) checkpoint
	- ADF: TAPEs
	- Turbomole: mos

 $\Omega$ 

**A BAYA BA** 

4 m + 4 m

## Practical task I: Gaussian

• Prepare input file for calculations:

- Most builders can generate the file for you (usually has to be edited)
- You can write it yourself from scratch
- General suffix is either ".com" or ".gjf"
- o Use:
	- <sup>2</sup> cores
	- 3 GB of memory
- **•** Save the wavefunction
- Gaussian manual:

[http://www.gaussian.com/g\\_tech/g09ur.htm](http://www.gaussian.com/g_tech/g09ur.htm)

- Add gaussian module
- *g09* input.com

 $\Omega$ 

 $\left\{ \begin{array}{ccc} 1 & 0 & 0 \\ 0 & 1 & 0 \end{array} \right.$ 

- Read the logfile, see the structure, extract information
- *qmutil*: nifty module to extract data from gaussian output:
	- *extract-gopt-ene* logfile
	- *extract-gopt-xyz* logfile
	- *extract-gdrv-ene* logfile
	- *extract-gdrv-xyz* logfile
	- *extract-xyz-str* xyzfile framenumber
	- *extract-xyz-numstr* xyzfile

 $\Omega$ 

 $A \equiv \mathbf{1} \times \mathbf{1} \equiv \mathbf{1}$ 

4 m + 4 m

- Stores wavefunction in binary
- **Convert into ASCII file:** 
	- *formchk* -3 file.chk
- Can be read by gaussview
- Analysis of orbitals, electron density
- Export into cubefiles (ASCII grid files)

4 00 10

 $\Omega$ 

Barrier Br

- Turbomole is probably the fastest code available here (for Gaussian-type basis functions)
- **•** Tmolex as GUI (licence not available)
- RI-J approximation of coulombic term extremely fast (meta)GGA SCF convergence
- **•** Interactive preparation of the input using *define*
- **Turbomole manual: [http:](http://www.turbomole-gmbh.com/turbomole-manuals.html)**

[//www.turbomole-gmbh.com/turbomole-manuals.html](http://www.turbomole-gmbh.com/turbomole-manuals.html)

 $\Omega$ 

イロト イ押ト イラト イラト

# Preparing the job: Define

- First two items can be skipped
- Molecular geometry:
	- a coord Reads in the geometry
	- **ired Generates internal coordinates**
	- \* Proceed to next stage
- Basis set:
	- b all def2-SVP Assign this basis set to all atoms
	- \* Proceed to next stage
- **o** Method
	- eht Perform initial guess from Extended Hückel Theory
	- *Accept all defaults*

 $\Omega$ 

**A BAY BA** 

 $\leftarrow$   $\Box$   $\rightarrow$   $\leftarrow$   $\Box$   $\rightarrow$ 

### define - cont.

### **o** Method

- **o** dft Enter the DFT submenu
	- o on Use DFT
	- func b-lyp Select the functional
	- grid m5 Increase the gridsize to m5
	- \* Exit the submenu
- **o** ri Enter the RI submenu
	- o m Assign memory for RI
	- 2000 As much as possible
	- o on Use RI
	- \* Exit the submenu
- dsp Use dispersion correction
	- **o** on Use Grimme D3 correction
	- **e** \* Exit the submenu
- marij Multipole-Accelerated RI-J
- \* End the define session

 $\Omega$ 

 $\mathbf{A} \equiv \mathbf{A} \times \mathbf{B}$ 

- For running TM in parallel mode use the parallel build
- *module add turbomole:6.05:x86 64:para*
- Infinity selects it by default if ncpu  $> 1$

#### mnovak@wolf

#!/bin/bash module add turbomole:6.05 jobex -ri -c  $1024 >$  dft.out

 $\Omega$ 

イロト イ押ト イラト イラト

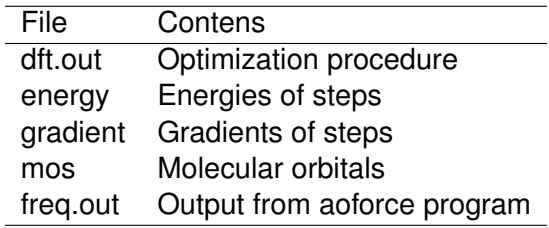

重

 $($  ロ }  $($   $($  $)$  }  $($   $)$   $($   $)$   $($   $)$   $($   $)$   $($   $)$   $($   $)$   $($   $)$   $($   $)$   $($   $)$   $($   $)$   $($   $)$   $($   $)$   $($   $)$   $($   $)$   $($   $)$   $($   $)$   $($   $)$   $($   $)$   $($   $)$   $($   $)$   $($   $)$   $($   $)$   $($   $)$   $($   $)$   $($   $)$ 

 $299$ 

- Only software using Slater-type orbitals
- Up to 2-component relativistic effects (ZORA+SpinOrbit)
- Awful output file structure
- Extremely fast and efficient
- ADF GUI working only on wolf23 atm

 $\Omega$ 

**A BAYA B** 

- Using GUI (the easiest way)
- Write from scratch
- Keywords in blocks:

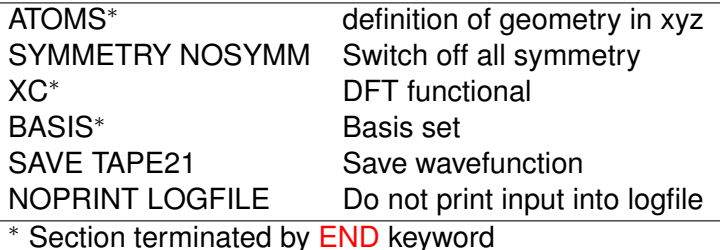

Manual pages: [http://www.scm.com/Doc/Doc2014/ADF/](http://www.scm.com/Doc/Doc2014/ADF/ADFUsersGuide/page1.html) [ADFUsersGuide/page1.html](http://www.scm.com/Doc/Doc2014/ADF/ADFUsersGuide/page1.html)

 $\equiv$ 

 $\Omega$ 

化重新分离率

4 m + 4 m

### *adf* < input.adf > output.out

÷.

<span id="page-13-0"></span> $299$ 

K ロ ▶ K 御 ▶ K 君 ▶ K 君 ▶